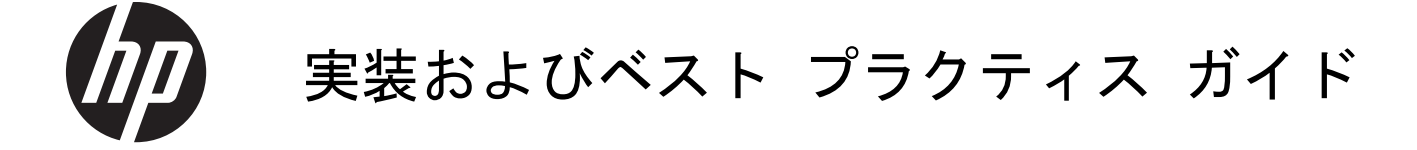

HP Multiseat Computing ソリューション

© Copyright 2011 Hewlett-Packard Development Company, L.P.本書の内容は、 将来予告なしに変更されることがありま す。

Microsoft、Internet Explorer、MultiPoint、お よび Windows は、米国 Microsoft Corporation の米国およびその他の国にお ける商標または登録商標です。

Adobe および Adobe Flash Player は、 Adobe Systems Incorporated の商標または 登録商標です。

Intel および Intel AMT(Intel Active Management Technology)は、米国 Intel Corporation の米国およびその他の国にお ける登録商標です。

HP 製品およびサービスに対する保証は、当 該製品およびサービスに付属の保証規定に 明示的に記載されているものに限られま す。本書のいかなる内容も、当該保証に新 たに保証を追加するものではありません。 本書の内容 は、将来予告なしに変更される ことがあります。本書に記載されている製 品情報は、日本国内で販売されていないも のも含まれている場合があります。HP は、 本書の技術的あるいは校正上の誤り、脱落 に対して責任を負いません。

本書には、著作権によって保護された所有 権に関する情報が掲載されています。本書 のいかなる部分も、Hewlett-Packard Company の書面による承諾なしに複写、複 製、あるいは他言語へ翻訳することはでき ません。

初版:2011 年 3 月

製品番号: 656125-291

# 目次

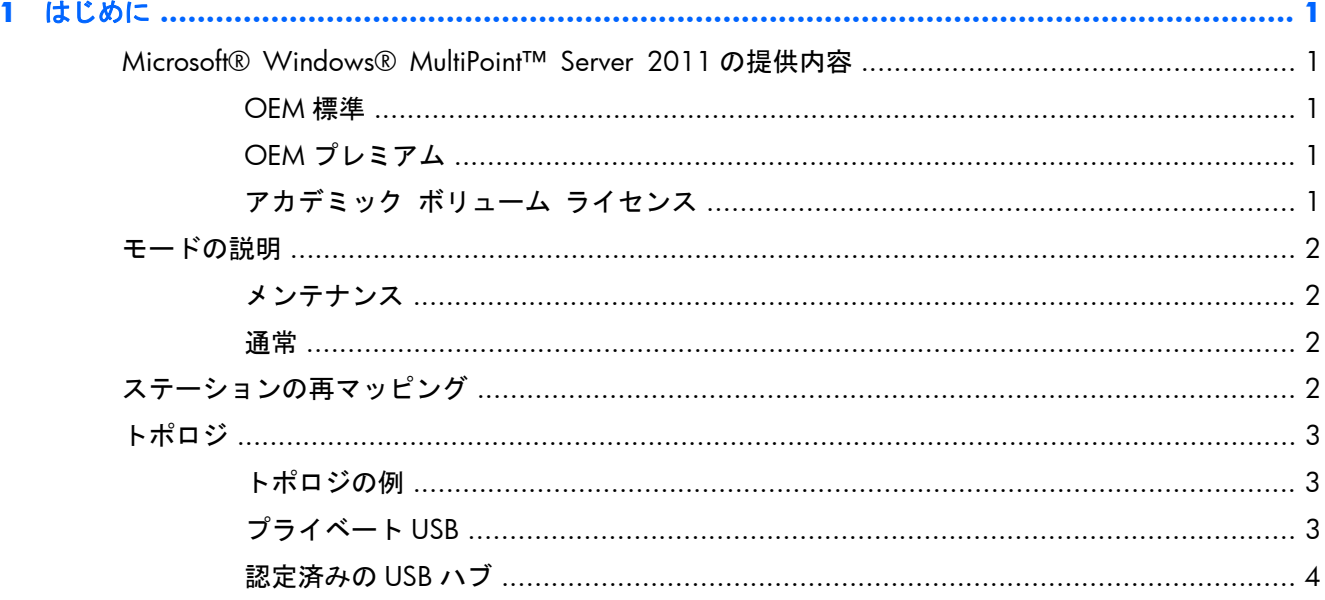

### 2 アカデミック ボリューム ライセンスのオペレーティング システムを使用したドライバーのインス

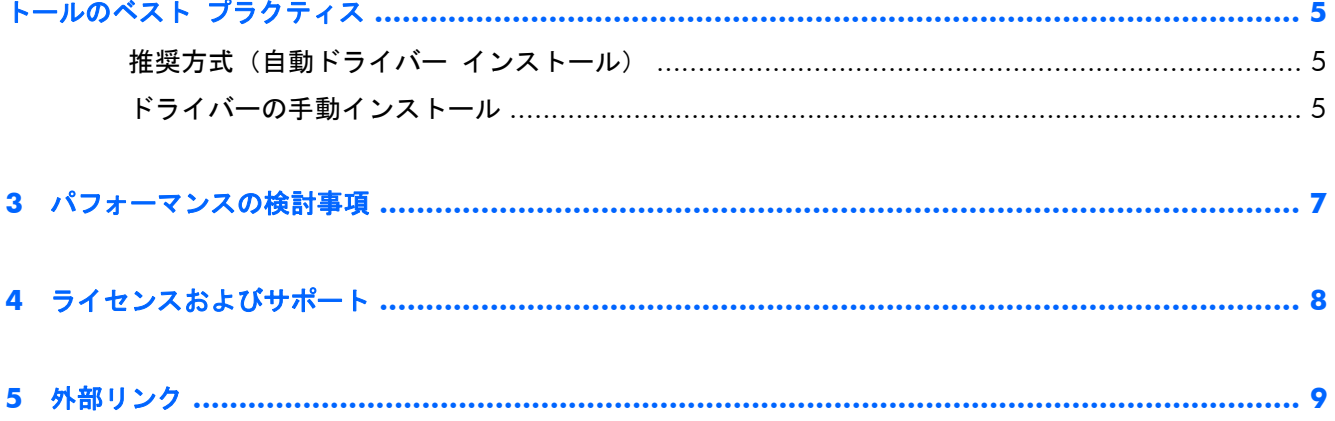

# <span id="page-4-0"></span>**1** はじめに

## **Microsoft® Windows® MultiPoint™ Server 2011** の 提供内容

### **OEM** 標準

- HP MultiSeat ms6005 または ms6200 Desktop(ホストPC)には、サーバーの COA(Certificate of Authenticity)を含む Windows MultiPoint Server 2011 が工場出荷時にプリインストール
- HP MultiSeat t100 シリーズ クライアントは別売(クライアント オペレーティング システムの CAL (Client Access License) を含む)
- 13 の言語で使用可能
- ドメイン参加は不可
- オペレーティング システムの最大ユーザー数:10(7 [ページの「パフォーマンスの検討事](#page-10-0) [項」を](#page-10-0)参照してください)
- **最大メモリ:8 GB**

### **OEM** プレミアム

- HP MultiSeat ms6005 または ms6200 Desktop(ホスト PC)には、サーバーの COA(Certificate of Authenticity)を含む Windows MultiPoint Server 2011 が工場出荷時にプリインストール
- HP MultiSeat t100 シリーズ クライアントは別売(クライアント オペレーティング システムの CAL (Client Access License) を含む)
- 13の言語で使用可能
- ドメイン参加は許可
- オペレーティング システムの最大ユーザー数: 20 (7 [ページの「パフォーマンスの検討事](#page-10-0) [項」を](#page-10-0)参照してください)
- 最大メモリ: 32 GB

### アカデミック ボリューム ライセンス

- HP MultiSeat ms6005 または ms6200 Host PC は、FreeDOS がインストールされた状態で販売
- MultiPoint Server 2011 のアカデミック ボリューム ライセンス版の購入が必要
- デバイス ドライバーを HP からダウンロードしてインストールする必要あり
- HP MultiSeat t100 シリーズ クライアントにユーザーの CAL は含まれず
- <span id="page-5-0"></span>複数言語で使用可能 (標準 17、拡張 20)
- ドメイン参加は許可
- 最大ユーザー数:20(7 [ページの「パフォーマンスの検討事項」を](#page-10-0)参照してください)

## モードの説明

Microsoft Windows MultiPoint Server 2011 は、以下の 2 つの異なるモードで動作できます。

- メンテナンス(2 ページの「メンテナンス」を参照してください)
- 通常(2 ページの「通常」を参照してください)

#### メンテナンス

メンテナンス モードは、管理者権限のあるユーザーがメンテナンス作業を実行するときの MultiPoint Server 2011 システムの状態です。どのステーションもこのモードには切り替わりません。このモー ドではすべてのユーザー セッションが終了されます。システム設定の更新を含め、すべてのソフト ウェアおよびドライバーのインストールはメンテナンス モードで実行されます。

メンテナンス モードにアクセスするには、[MultiPoint マネージャー]で[メンテナンス モードに切り 替え]を選択します。

#### 通常

通常モードは初期設定のモードです。通常、ユーザーは通常モードで各ステーションにログインし、 個々の作業を行います。セッションごとに個別の RDP セッションが実行されます。ソフトウェアの 更新およびドライバーのインストールは、通常モードでは行わないでください。

## ステーションの再マッピング

HP MultiSeat では、自動マッピング機能を使用して、接続されている各 HP MultiSeat t100 シリーズ クライアントを関連付けます。自動マッピング機能が動作しない場合、ユーザーは再マッピング機能 を使用して手動でワークステーションを関連付けることができます。自動マッピングは、ホスト PC ステーションには適用されません。設定が変更された場合(たとえば、ホスト ステーションのマウ スおよびキーボードが異なるコネクタまたは USB ハブに移動された場合)、再マッピング機能を使用 してホスト PC ステーションの関連付けを設定しなおすことができます。

この操作を行うには、[MultiPoint マネージャー]で[すべてのステーションの再マップ]を選択します。

## <span id="page-6-0"></span>トポロジ

- Windows MultiPoint Server 2011 はホスト システム上で PS/2 キーボードおよびマウスをサ ポートします。
- Windows MultiPoint Server 2011 はホスト PC ステーション上でオーディオおよびマイクをサ ポートします。
- 注記: これを機能させるには、PS2 キーボードおよびマウスを使用してホスト ステーション を設定する必要があります。USB キーボードおよびマウスでは機能しません。
- すべての HP MultiSeat t100 シリーズ クライアントは、USB ケーブルで直接ホスト システムに 接続されます。

HP MultiSeat t100 クライアントには、PS/2 キーボードとマウス、マイク、スピーカーとヘッド フォン、および VGA モニター用のコネクタが搭載されています。

HP MultiSeat T150 クライアントには、さらに 2 つの USB コネクタおよび 1 つの電源コネクタ が搭載されており、AC アダプターとともに使用するか、T150 クライアントに電源を供給できる 電源ケーブルを備えた特別設計の HP LE1851wt モニターとともに使用できます(AC アダプター およびモニターは別売です)。

● Windows MultiPoint Server 2011 はクライアント デバイスのデイジーチェーンをサポートし ます。チェーンごとのハブまたはクライアント デバイスの数は 3 台以下にすることをおすすめ します。チェーン内のすべてのハブまたはクライアントには、外部から電源を供給する必要があ ります。デイジーチェーンを利用すると、配線が簡単になり、USB ハブを追加しなくてもホスト とステーションの距離を伸ばすことができます。

 $\frac{dy}{dx}$ 注記: USB2.0 仕様でサポートされているケーブルの最大長は5メートルです。

### トポロジの例

- 6 セッション:ホスト ステーションに直接接続した 5 台の HP MultiSeat t100 シリーズ クライ アント+ホスト
- 8セッション: ホスト ステーションに直接接続した 7 台の HP MultiSeat t100 シリーズ クライ アント+ホスト
- 10 セッション:ホスト ステーションに直接接続した 9 台の HP MultiSeat t100 シリーズ クラ イアント+ホスト(PS2 マウスおよびキーボードで設定)

### プライベート **USB**

Windows MultiPoint Server 2011 では、クライアント ステーションでプライベート USB 機能を使用 できます。たとえば、T150 の USB コネクタに接続した USB フラッシュ ドライブに、そのステーショ ンのユーザーのみがアクセスできるようになります。ただし、ホスト PC に接続した USB フラッシュ ドライブには、すべてのユーザーがアクセスできます。さまざまな種類の USB デバイスでの動作につ いて詳しくは、[Microsoft TechNet](http://technet.microsoft.com/en-us/library/wms-2011-usb-devices.aspx) のページ(英語サイト)を参照してください。

### <span id="page-7-0"></span>認定済みの **USB** ハブ

- Belkin 4 [コネクタ、電源供給機能付き](http://h30094.www3.hp.com/product.asp?mfg_partno=F5U234V1) USB 2.0 ハブ: HP p/n A519110
- Belkin 7 [コネクタ、電源供給機能付き](http://h30094.www3.hp.com/product.asp?mfg_partno=F5U237V1) USB 2.0 ハブ: HP p/n A519109
- Belkin 7 [コネクタ、電灯付きハブ:](http://www.belkin.com/IWCatProductPage.process?Product_Id=509287) vendor p/n F5U700-BLK
- Belkin、高速 USB2.0 4 [コネクタ、電灯付きハブ:](http://www.belkin.com/IWCatProductPage.process?Product_Id=369775) vendor p/n F5U403TTBLK

# <span id="page-8-0"></span>**2** アカデミック ボリューム ライセンスの オペレーティング システムを使用したド ライバーのインストールのベスト プラク ティス

## 推奨方式(自動ドライバー インストール)

Windows MultiPoint Server 2011 アカデミック ボリューム ライセンスのオペレーティング システ ムを DVD からインストールする前に、HP の Web サイトにアクセスして、お使いのモデルのホスト PC 用のドライバーを探してください。[MultiPoint 2011 OS]を選択してから、[HP Install Assistant]Softpaq をダウンロードします(この方法を使用すると、他のドライバーの Softpaq をダウ ンロードする必要がなくなります)。この Softpaq の内容を解凍し、付属の PDF の説明に沿って操作 します。これによって USB フラッシュ ドライブが作成され、OS を DVD からインストールしている ときにこの USB フラッシュ ドライブを挿入すると、必要なすべてのドライバーが自動的にインス トールされます。

## ドライバーの手動インストール

ドライバーの手動インストールが必要な場合は、以下の点に注意してください。

- すべてのドライバーおよびソフトウェアはメンテナンス モードでインストールします。
- すべてのドライバーがインストールされるまでは、クライアントをホスト システムに接続しな いでください。
- グラフィックス ドライバーのインストールは DisplayLink ドライバーのインストールより先に 実行します。そうしないと、ソリューションが正しく動作しない場合があります。
- すべてのシステム ドライバーをインストールします(HP のホスト PC の各モデルに必要なドラ イバーは、HP の Web サイトから入手できます)。手動でドライバーをインストールする場合、 [HP Install Assistant]Softpaq をダウンロードする必要はありません。
- すべてのドライバーがインストールされるまでは、必要に応じてメンテナンス モードに戻りま す。
- [Internet Explorer®]のアドオン([Adobe® Flash® Player]など)をインストールする場合は、32 ビット版の[Internet Explorer]を使用します。
- Microsoft の最新の更新プログラムがインストールされていることを確認します。
- HP MultiSeat のホスト PC の BIOS が、HP の Web サイトから入手できる最新バージョンである ことを確認します。
- ドライバーをロードしたら、『クイック セットアップ』(印刷物)で説明されている手順に沿っ てクライアントを接続します。
- すべてのドライバーおよびソフトウェアをインストールしたら、通常モードで再起動します。
- 注記: ドライバーの Softpaq によっては、SoftPaq を実行してもドライバーが自動的にインストール されないことがあります。このようなドライバーは、([デバイス マネージャー]で)ドライバー ファ イルの場所をデバイスに指示して、手動でインストールする必要があります(関連の SoftPaq がすで に実行されていることが前提です)。たとえば、

•PCI [シリアル](http://h20000.www2.hp.com/bizsupport/TechSupport/SoftwareDescription.jsp?lang=en&cc=us&prodTypeId=12454&prodSeriesId=4071482&swItem=vc-80184-1&prodNameId=4071484&swEnvOID=4088&swLang=13&taskId=135&mode=4&idx=0) コネクタが Intel AMT デバイスである場合に指定するフォルダー:c:¥swsetup ¥sp47388

•PCI シンプル [コミュニケーション](http://h20000.www2.hp.com/bizsupport/TechSupport/SoftwareDescription.jsp?lang=en&cc=us&prodTypeId=12454&prodSeriesId=4071482&swItem=vc-80186-1&prodNameId=4071484&swEnvOID=4088&swLang=13&taskId=135&mode=4&idx=0) コントローラーが HECI デバイスである場合に指定するフォル ダー:c:¥swsetup¥sp47389

6 第 2 章 アカデミック ボリューム ライセンスのオペレーティング システムを使用したド ライバーのインストールのベスト プラクティス

## <span id="page-10-0"></span>**3** パフォーマンスの検討事項

HP MultiSeat ソリューションのパフォーマンスを評価する場合は、以下の点を検討します。

- ホスト システムを含む各クライアント セッションでは、クライアントおよびホストに接続され ているモニターのネイティブ解像度が提供されます。MultiPoint オペレーティング システムに よって、各セッションの解像度および色深度が低下されることはありません。
- パフォーマンスは、各セッションで実行されるアプリケーションおよびホスト システムごとに 実行されるクライアント セッションの数に左右されます。
- Flash が埋め込まれた一部の Web サイトは、単一のデスクトップ システムであっても CPU に高 い負荷をかけることがあります。したがって、複数の HP MultiSeat 端末で Flash を実行すると、 CPU に非常に高い負荷がかかります。このため、たとえばマウスやキーボードの応答が遅くなる など、クライアントのパフォーマンスが低下することがあります。この現象が発生したら、適切 な応答速度になるまでクライアントの数を減らします。
- パフォーマンスを向上させる最適で最も簡単な方法は、Essential モデルであれ Extended モデル であれ、HP MultiSeat ソリューションの本来の使い方に最も合うように HP MultiSeat のホスト システムを使用することです。
- MultiPoint オペレーティング システムのユーザー セッションでは、[Internet Explorer 8]ブラウ ザーがインストールされています。古い Web サイトとの互換性の問題がなるべく起こらないよ うにするため、互換モードを使用することを強くおすすめします。
- 次に、各ホスト システムに接続されているクライアントの数を最適な数にする必要があります。 最適な数については、Microsoft TechNet で確認できます。9 [ページの「外部リンク」を](#page-12-0)参照 してください。

# <span id="page-11-0"></span>**4** ライセンスおよびサポート

複数のサポート オプションが利用できます。サポートは別途購入する必要があります。

- [マイクロソフト](http://www.microsoft.com/japan/licensing/default.aspx) ボリューム ライセンス ホーム ページ
- 既存ユーザー向け [Windows MultiPoint Server](https://support.microsoft.com/oas/default.aspx?ln=en-us&x=15&y=8&c1=508&gprid=15025&&st=1&wfxredirect=1&sd=gn) ボリューム ライセンスのサポート リンク (英語サ [イト\)](https://support.microsoft.com/oas/default.aspx?ln=en-us&x=15&y=8&c1=508&gprid=15025&&st=1&wfxredirect=1&sd=gn)

# <span id="page-12-0"></span>**5** 外部リンク

- **[HP MultiSeat Computing](http://h50146.www5.hp.com/products/rcs/thinclient/multiseat/)**
- [Microsoft Windows MultiPoint Server](http://social.technet.microsoft.com/Forums/ja-JP/windowsmultipointserver/threads/) フォーラム
- Microsoft TechNet の「[Windows MultiPoint Server 2011](http://technet.microsoft.com/ja-jp/library/gg609207%28en-us%29.aspx)」
- Microsoft パートナー [ネットワーク](https://partner.microsoft.com/japan/)